## Paper 047-31

# SAS <sup>R</sup> Macros for Generating Abridged and Cause-Eliminated Life Tables

Zhao Yang, Xuezheng Sun

Department of Epidemiology & Biostatistics, University of South Carolina, Columbia, SC

#### ABSTRACT

The life table, a valuable tool in research, is a statistical table based on age-specific death rates in a particular population. The macros(%abridge, %celiminate) developed in this paper are used to generate abridged life tables and cause-eliminated life tables, respectively. These MACROS are easily implemented in practice.

Keywords: Abridged life table, Cause-eliminated life table, SAS macro

#### INTRODUCTION

The life table is a statistical table based on age-specific death rates in a particular population. For many years, life tables have been used as a means of summarizing the health status of a group of individuals. Life tables identify the death rates experienced by a population over a given period of time. They have many practical applications; life tables are used to analyze the mortality of a particular population, to make international comparisons, to compute insurance premiums and annuities, to predict survival, etc. Life tables can be categorized into abridged life tables and complete life tables according to different methods of classifying age. For abridged and cause-eliminated life table, the standard grouping for age has 19 groups:  $0 - 1$ ,  $1 - 5$ ,  $5 - 10$ ,  $10 - 15$ ,  $15 - 20$ ,  $20 - 25$ ,  $25 - 30$ ,  $30 - 35$ ,  $35 - 35$ 40, 40 − 45, 45 − 50, 50 − 55, 55 − 60, 60 − 65, 65 − 70, 70 − 75, 75 − 80, 80 − 85, and 85−. The SAS MACRO developed in this paper will be based on this grouping method.

The cause-eliminated life table has almost the same table structure, indexes, and calculation method as the abridged life table. Because of limitations for cause-specific mortality rate(which can be influenced by age structure of the population), age-specific mortality rate(which can not provide a comprehensive evaluation to some cause on the mortality rate), and standardized mortality rate(which may not be compared for selecting different standard), the indexes derived from the cause-eliminated life table can provide a more precise and comprehensive evaluation of the cause on the expected lifetime. Therefore, since it is not affected by age-structure, it is better than the abridged life table for comparison and inference.

The idea behind generating life tables is to follow a fictional cohort of individuals—usually a group of 1, 000, 000 persons—from birth until the last individual in the cohort has died. A life table describes the mortality experience of the group over a specified period of time.

#### CALCULATION METHODS

Our calculation method is based on the book written by Shuqing Yang, et al. Although there is a very small difference from other books, such as Marcello Pagano, in dealing with the calculations within the 0 − 1 group, the resulting expected life time index is very close.

#### CALCULATION FOR ABRIDGED LIFE TABLE

The age-specific number in the population( ${}_{n}P_{x}$ ) and number of death( ${}_{n}D_{x}$ ) are required to generate an abridged life-table. Here, x indicates the starting point for an age interval, and n is the interval length $(e.g. 5P_{35}$  is for age interval 35 – 40). There are several important age-specific indexes in the abridged life table: mortality rate $({}_{n}m_{x}),$ mortality probability $(nq_x)$ , expected survived population in each age-interval $(n\ell_x)$ , expected number of deaths in each age-interval( $_n d_x$ ), survived person-years( $_n L_x$ ), total survived person-year( $T_x$ ), and expected average remaining lifetime( $e_x$ ). The following are the formulas to calculate the above indexes.

$$
{}_{n}\mathbf{m}_{x} = \frac{n \mathbf{D}_{x}}{n \mathbf{P}_{x}} \qquad \qquad {}_{n}\mathbf{q}_{x} = \frac{2 \times n \times n \mathbf{m}_{x}}{2 + n \times n \mathbf{m}_{x}}
$$
\n
$$
\ell_{x+n} = {}_{n}\ell_{x} - {}_{n}\mathbf{d}_{x} \qquad \qquad \mathbf{L}_{0} = \ell_{1} + a_{0} \times d_{0} = \ell_{1} + a_{0} \times (\ell_{0} - \ell_{1}) = (1 - a_{0})\ell_{1} + a_{0} \times \ell_{0} \qquad {}_{n}\mathbf{L}_{x} = \frac{n \times (\ell_{x} + \ell_{x+n})}{2}
$$
\n
$$
\mathbf{L}_{80-} = \frac{\ell_{80}}{\mathbf{m}_{80-}} \qquad \qquad \mathbf{T}_{x} = \sum_{n} \mathbf{L}_{x} \qquad \qquad \mathbf{L}_{x}
$$

Generally, we do not need to calculate the mortality rate for 0− group, and for the mortality probability we can use the infant mortality rate or we can calculate it by  $q_0 = \frac{D_0}{P_0}$ . Also the mortality probability for 80– is set as  $q_{80-} = 1.000000$ , and  $0 < a_0 < 1$  in the above formula is a coefficient, which varies among different countries. In our MACRO, we set it to 0.15.

#### CALCULATION FOR CAUSE-ELIMINATED LIFE TABLE

The calculation for cause-eliminated life table is almost the same as the abridged life table, but we have to adjust the cause in the calculation. Thus, there is some small difference between them. The age-specific number of population( ${}_{n}P_{x}$ ), number of death( ${}_{n}D_{x}$ ) and the number of death due to the cause( ${}_{n}D_{x}^{i}$ ) are required to generate a cause-eliminated life table. Here, i indicates some cause exists, while  $(-i)$  means the cause is eliminated. There are several different important age-specific indexes in the cause-eliminated life table: the proportion of death due to other causes( $_n r_x$ ), survival probability after eliminating the cause( $_n p_x^{-i}$ ), expected survived population after eliminating the cause in each age-interval $(n\ell_x^{-i})$ , survived person-years after eliminating the cause $(nL_x^{-i})$ , total survived personyear after eliminating the cause( $(T_x^{-i})$ , and expected average remaining lifetime after eliminating the cause( $e_x^{-i}$ ). The following are the formulas to calculate the above indexes.

$$
{}_{n}r_{x} = 1 - \frac{nD_{x}^{2}}{nD_{x}}
$$
\n
$$
{}_{n}r_{x} = 1 - \frac{nD_{x}^{2}}{nD_{x}}
$$
\n
$$
{}_{n}r_{x} = \left(1 - a_{0}\right)^{n} = \left(1 - a_{0}\right)^{n} = \
$$

The mortality probability for 0– group is calculated by  $q_0 = \frac{D_0}{P_0}$ . Also the mortality probability for 80– is set as  $q_{80-} = 1.000000$ , and  $a_0$  in the above formula is a coefficient, which varies among different countries. In our MACRO, we set it to 0.15.

#### DATA FOR LIFE TABLE GENERATION

 $\equiv$ 

We will use the following data(Shuqing, Yang, et al) to generate a related life table. It includes the age group, average population, real number of deaths, and the number of deaths due to the tumor for each group.

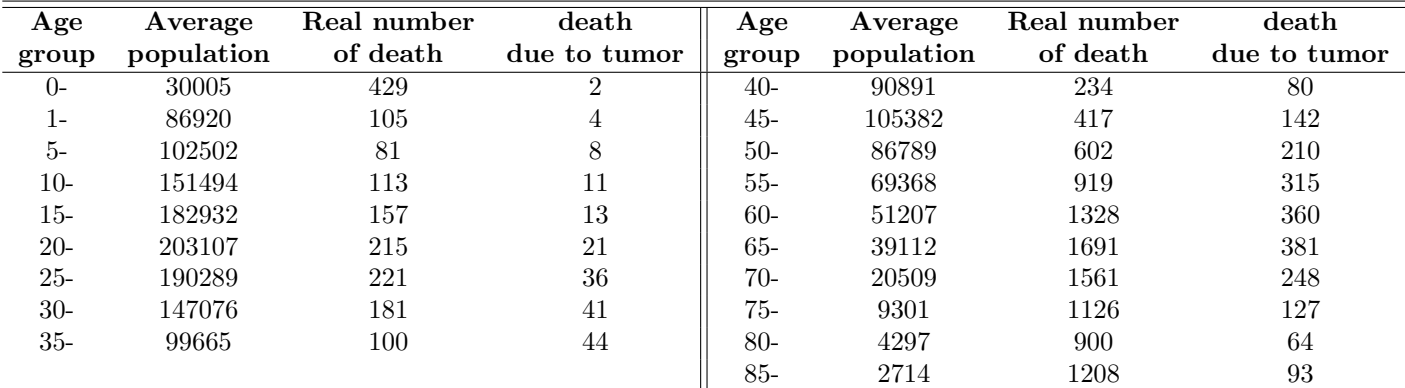

### **SUGI 31 Coders' Corner**

### SAS MACRO

We will first illustrate the MACRO used to generate the abridged life table, to be followed by the one used to generate the cause-eliminated life table.

This MACRO involves some data step processing to generate the final data set for the life table, then via PROC TEMPLATE and PROC REPORT to create a standard statistical table for reporting.

#### MACRO—%abridge TO GENERATE ABRIDGED LIFE TABLE

```
imacro abridge (path, dsn, coeff, dlm, out);
proc format;
 picture agef
      low-high='09-';
data &dsn;
 infile "&path" dlm=&dlm;
 input age aver p death;
      n+1;if n>1 then dr=death/aver p;
           if age=1 then q=2*4*death/aver p/(2+4*death/aver p);
                 else q=2*5*death/aver p/(2+5*death/aver p);
            if age=0 then q=death/aver p;
           if age=85 then q=1.000000;
           p=1-q;
           if age=0 then sur=100000;
data templ;
 set &dsn;
      retain x 1;
      x=x*pi;
      xx =Laq(x);
            if n=1 then xx=1;
            if n>1 then sur=100000*xx;
proc sort data=temp1;
 by descending n;
data temp2;
set templ;
lagsur=lag(sur);if n=19 then lagsur=0.000000;
 deathl=sur-lagsur;
```
The MACRO %abridge has several parameters: path indicates the data set path, since we read the data from an external file, like .txt; dsn indicates the data set name, which we want to create for the external file in SAS; coeff, as mentioned above, is a coefficient to calculate survived person-years for group 0−, which you can indicate this coefficient here. Considering the external files can have different delimiter values, we use dlm to indicate it; out is for the destination when the program runs the ODS, here, we create a .pdf file, which is easy to use for further work.

First, we use PROC FORMAT to create a format for each age group. Since we read the age group as a numeric variable, the value is the starting point of each interval, and we want to output the age variable as 0−, 5− etc. Then the followed program generates the final data set. It is only an implementation of the calculation method mentioned above. The only important thing to note here is the function  $\text{lag}($ ), which is necessary for calculations.

In the following two parts of the program, we then use PROC TEMPLATE to self-define our style. Since we want to create the standard statistical reporting table, this style is a modification of the build-in style template styles. SansPrinter. There are many standard styles for usage, such as BarrettsBlue, FancyPrinter, etc. For further information, you can refer to the useful paper by Sunil K. Gupta in SGUI26. Also, there is a good reference for using PROC TEMPLATE written by Lauren Haworth.

The last part of the program is to generate the final report by using PROC REPORT. We assume that you have some knowledge about this procedure, hence, the usage is pretty straightforward.

```
select(n);
     when(1) l = (1 - \text{accept}) * lagsur+&coeff*sur;
     when (2) 1=2*(sur+lagsur);when(19) l=sur/(death/aver p);
     otherwise 1=2.5* (sur+lagsur);
end;
data final;
 set temp2;
 t+1;
 e = t/sur;proc sort data=final;
 by n; run;
proc template;
  define style self.border;
     parent=styles.SansPrinter;
        style Table /
          rules = groupsframe=hsides
          cellpadding = 3ptcellspacing = 0ptborderwidth = 2pt;style header /
        font weight=bold
        background=white
        font size=3;
   end; run;
options nodate;
ods listing close;
ods pdf file="&out" style=self.border;
```

```
title "Abridged life table for some district in 1982";
proc report data=final headline headskip nowd spacing=2 split='-' center;
  columns age aver p death q sur death1 1 t e;
              /display f=agef.
  define age
                    "Age--Group" width=5 center;
  define aver p /display f=comma12.0
                    "Average--Population" width=10 center;
                 /display f=comma12.0
  define death
                    "Number-of-Death" width=9 center;
  define q
                 /display f= 12.6
                    "Death--Probability" width=11 center;
  define sur
                 /display f=comma12.0
                    "Number-of-Survived" width=11 center;
  define death1 /display f=comma12.0
                    "Expected-number-of Death" width=15 center;
  define 1
                 /display f= comma12.0
                    "Survived-person-year" width=11 center;
  define t
                 /display f= comma12.0
                    "Total-Survived-person year" width=14 center;
  define e
                 /display f= 12.2
                    "Average-remaining-lifetime" width=18 center;
run;
```
ods pdf close; ods listing;

```
&mend abridge;
%abridge(h:\raw.txt,life,0.15,'09'x, h:\life.pdf)
```
The following part is the output from the program. You can use the Snapshot Tool to make a copy in the output life.pdf file. It is easy! Then, we can make the output for data analysis report.

In our program, we only created a simple title in the above table, since our program is easy for repeated use and different data resource, you can easily add and modify the title in the PROC REPORT part.

#### MACRO—%celiminate TO GENERATE CAUSE-ELIMINATED LIFE TABLE

This macro is almost the same as the the %abridge, except for some small differences in the data step processing and in the PROC REPORT part, since the evaluation indexes in cause-eliminated life table are different than the abridged life table. We give macro %celiminate and its corresponding output in Appendix-1, and Appendix-2, respectively.

Finally, we checked our program with one different data set, from the book written by Marcello Pagano, et al. There is small difference between our results and those in the book, which can be attributed to slightly different calculation methods when dealing with the 0− group.

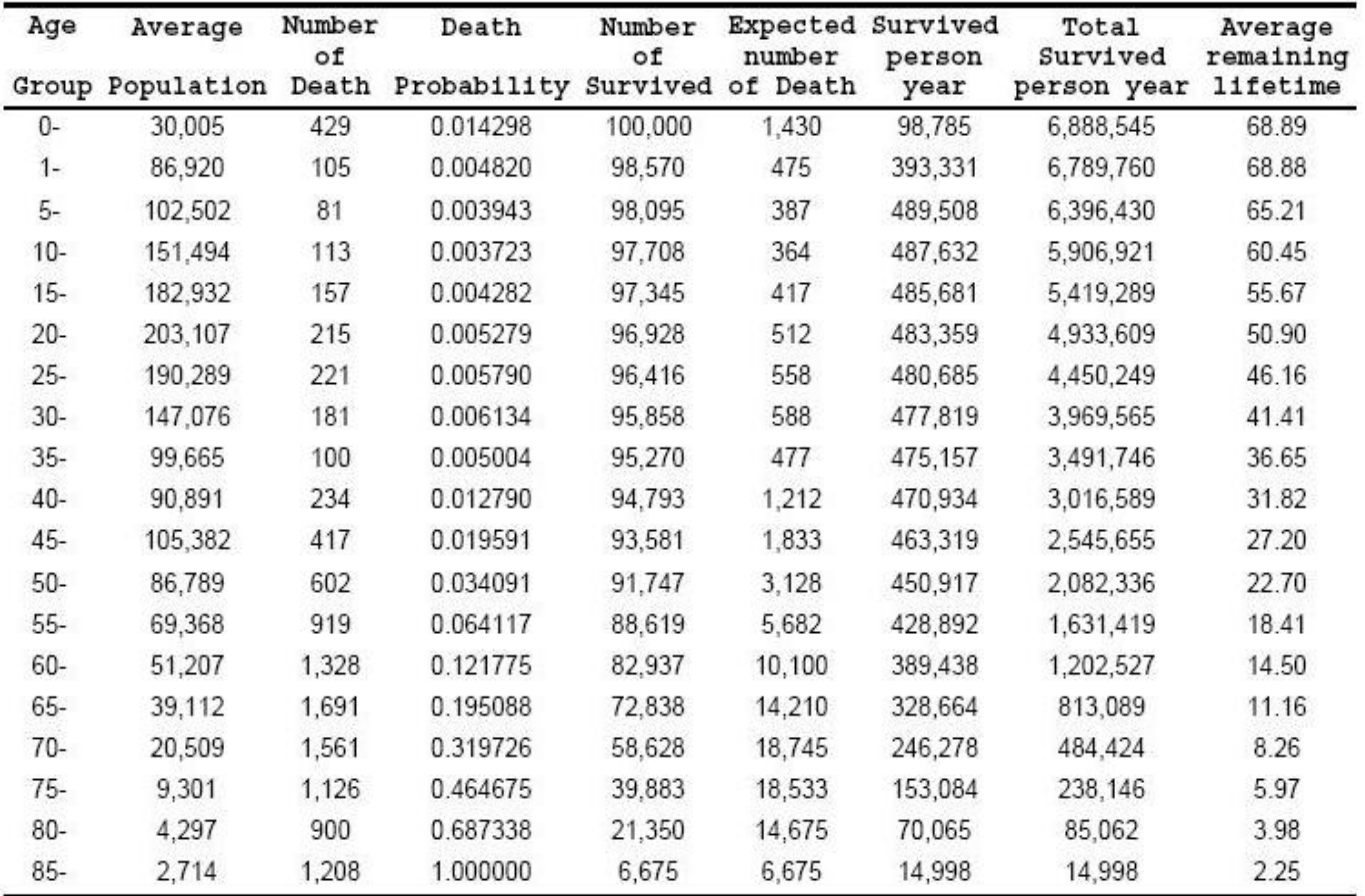

### Abridged life table for some district in 1982

### **CONCLUSION**

The macros(%abridge, %celiminate) developed in this paper are used to generate abridged life tables and causeeliminated life tables, respectively. They are developed to read an external data set file into SAS automatically.

Hence, for example, you can first input your data into Microsoft Excel, then save your data as a Text(Tab Delimited)(\*.txt) file using the Save as type option(of course, you can save the data as another related readable file if you like, but you have to indicate a different  $d \mathbb{m}$  option in the macro). Then, you can run the macro to get the output report. At the same time, the macro is easy to modify for your convenience; it only provides a framework where your can self-define a life-table, if necessary.

## References

- [1] Lauren Haworth, SAS with Style: Creating your own ODS Style Template for RTF Output, SGUI29, Genentech, Inc., South San Francisco, CA
- [2] Marcello Pagano, Kimberlee Gauvreau, Principles of Biostatistics, Duxbury: Thomson Learning, 2000, 2nd edition, 98-104
- [3] Shuqing Yang, el al, *Health Statistics*, Beijing: People Health Publishing Society, 1992, 3<sup>rd</sup> edition
- [4] Sunil K. Gupta, Using Styles and Templates to Customize SAS ODS Output, SGUI26, Gupta Programming, Simi Valley, CA

## ACKNOWLEDGEMENTS

The authors are indebted to Dr. James R. Hussey for his valuable comments and suggestions on this paper.

## CONTACT INFORMATION

Your comments and questions are valued and encouraged. Contact the authors at:

## Zhao Yang

Department of Epidemiology & Biostatistics, University of South Carolina Columbia, SC 29208 803-777-8907 E-mail: yang57@mailbox.sc.edu

## Xuezheng Sun

Department of Epidemiology & Biostatistics, University of South Carolina Columbia, SC 29208 803-777-8907 E-mail: sun4@mailbox.sc.edu

SAS<sup>®</sup> and all other SAS Institute Inc. product or service names are registered trademarks or trademarks of SAS Institute Inc. in the USA and other countries.  $\circledR$  indicates USA registration. This document is generated by LATEX.

Other brand and product names are trademarks of their respective companies.

### APPENDIX

Appendix-1: MACRO to generate cause-eliminated life table

```
%macro celiminate(path, dsn, coeff, dlm, out);
proc format;
    picture agef
        low-high='09-';
data &dsn;
    infile "&path" dlm=&dlm;
    input age aver_p death death1;
        n+1;
            if n>1 then dr=death/aver_p;
            pr=(death-death1)/death;
            if age=1 then q=2*4*death/aver_p/(2+4*death/aver_p);
                else q=2*5*death/aver_p/(2+5*death/aver_p);
            if age=0 then q=death/aver_p;
            if age=85 then q=1.000000;
            p=1-q;if n<19 then pi=p**pr;
                else pi=0.000000;
            if age=0 then sur=100000;
data temp1 ;
    set &dsn;
        retain x 1;
        x=x*pi;
        xx = \text{lag}(x);
            if n=1 then xx=1;
            if n>1 then sur=100000*(xx);
proc sort data=temp1;
    by descending n;
data temp2;
set temp1;
    lagsur=lag(sur);
    if n=19 then lagsur=0.000000;
    death2=sur-lagsur;
    select(n);
        when(1) l=(1-&coeff)*lagsur+&coeff*sur;
        when(2) 1=2*(sur+lagsur);
        when(19) l=sur/((death-death1)/aver_p);otherwise l=2.5*(sur+lagsur);
    end;
data final;
    set temp2;
    t+1;
    e=t/sur;
proc sort data=final;
    by n; run;
```

```
proc template;
 define style self.border;
    parent=styles.SansPrinter;
      style Table /
        rules = groups
        frame=hsides
        cellpadding = 3pt
        cellspacing = 0pt
        borderwidth = 2pt;
        style header /
        font_weight=bold
        background=white
        font_size=1.05;
  end; run;
options nodate;
ods listing close;
ods pdf file="&out" style=self.border;
title "Cause(tumor)-eliminated life table for some district in
1982";
proc report data=final headline headskip nowd spacing=2 split='-'
center;
   columns age aver_p death death1 pr p
        ('_________Cause eliminated indexes_________' pi sur l t e);
   define age /display f=agef.
               "Age--Group" width=5 center;
   define aver_p /display f=comma12.0
                "Average--Population" width=10 center;
   define death /display f=comma12.0
               "Number-of-Death" width=9 center;
   define death1 /display f=comma12.0
               "Death due-to-tumor" width=9 center;
   define pr /display f=comma12.6
               "Death proportion-not-due to tumor" width=16 center;
   define p /display f=comma12.6
               "Total-survival-Probability" width=15 center;
   define pi /display f= 12.6
               "Survival--Probability" width=11 center;
   define sur /display f=comma12.0
               "Number-of-Survived" width=11 center;
   define 1 /display f= comma12.0
               "Survived-person-year" width=11 center;
   define t /display f= comma12.0
               "Total-Survived-person year" width=14 center;
   define e /display f= 12.2
               "Average-remaining-lifetime" width=18 center;
run;
ods pdf close;
ods listing;
```

```
%mend celiminate;
%celiminate(h:\raw1.txt,cause,0.15,'09'x, h:\cause.pdf)
```
 $\overline{1}$ 

Appendix-2: Cause-eliminated life table from MACRO-%celiminate

# Cause(tumor)-eliminated life table for some district in 1982

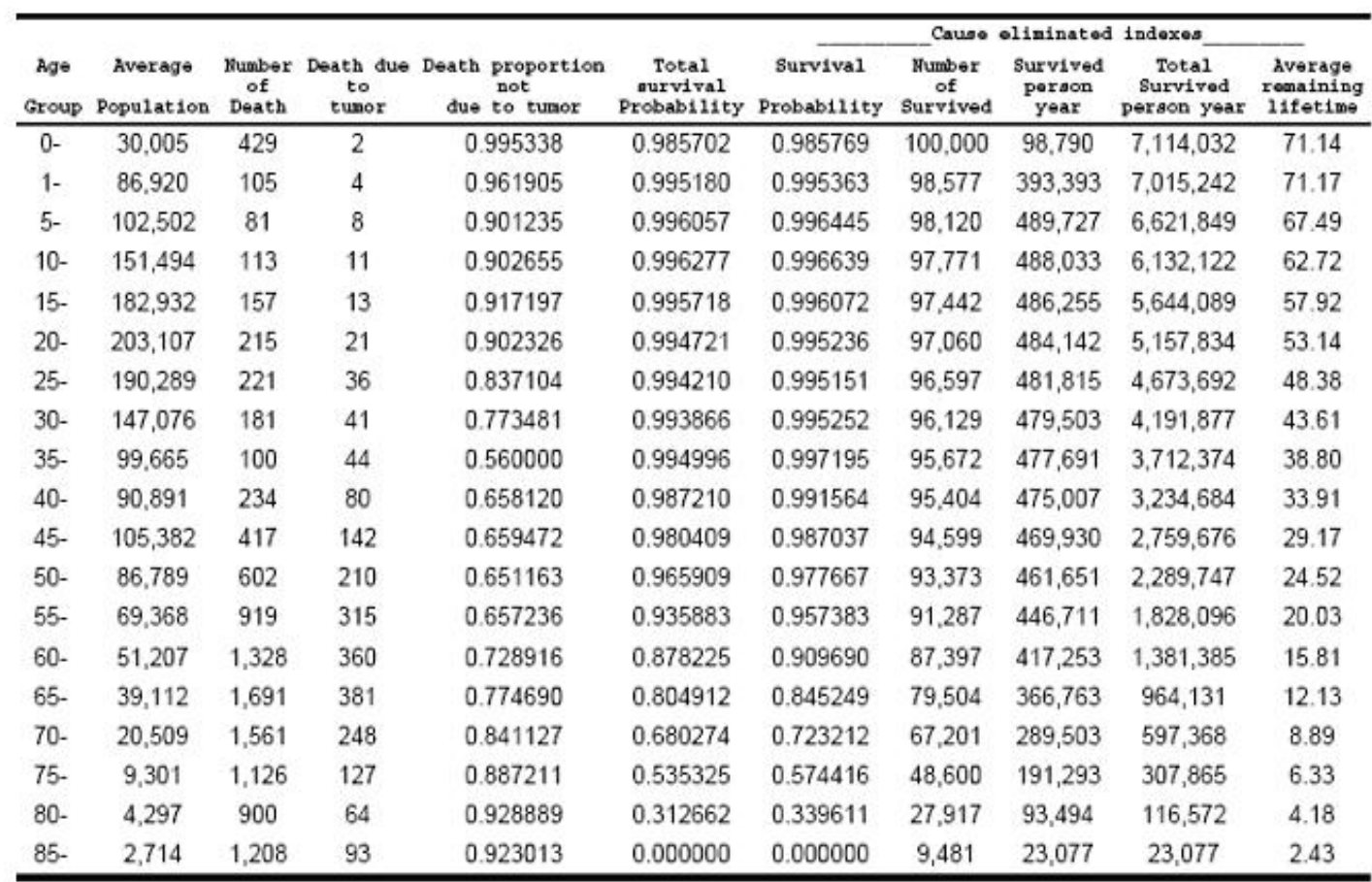